# **PoChannel User Manual**

**Version 1.0**

# **Copyright Notice**

<span id="page-1-0"></span>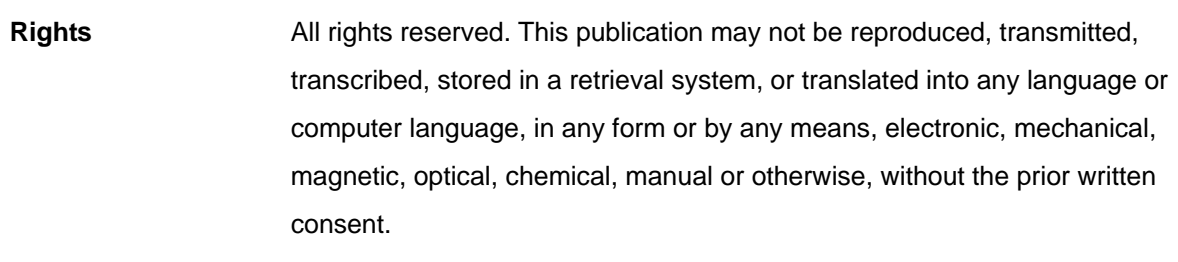

**Trademarks**

- Youtube is a registered trademark of Google, Inc.
- Miracast is a registered trademark of
- Grdlna DLNA is a registered trademark of

All other names, brands, products or services are trademarks or registered trademarks of their respective owners.

### **Safety Precautions**

<span id="page-2-1"></span><span id="page-2-0"></span>Read these instructions carefully before you install, operate, or transport the unit.

### **Installation and Operation**

- The unit and it's accessories are designed for indoor use only!
- Install the unit on a flat and clean surface.
- Install the unit at a location where the ambient temperature stays lower than 45°C.
- Install the unit near the power outlet and keep cables (power cable, HDMI cable, etc. away from foot traffic).
- Install the device at a location where there is sufficient air circulation.
- Ensure that the correct power range is being used before powering on the device.
- DO NOT disassemble the device. Please contact technical support if you think the device is faulty.
- If the device is not going to be used for a long period of time, disconnect it from the mains to avoid transient over-voltage.

# **Table of contents**

<span id="page-3-0"></span>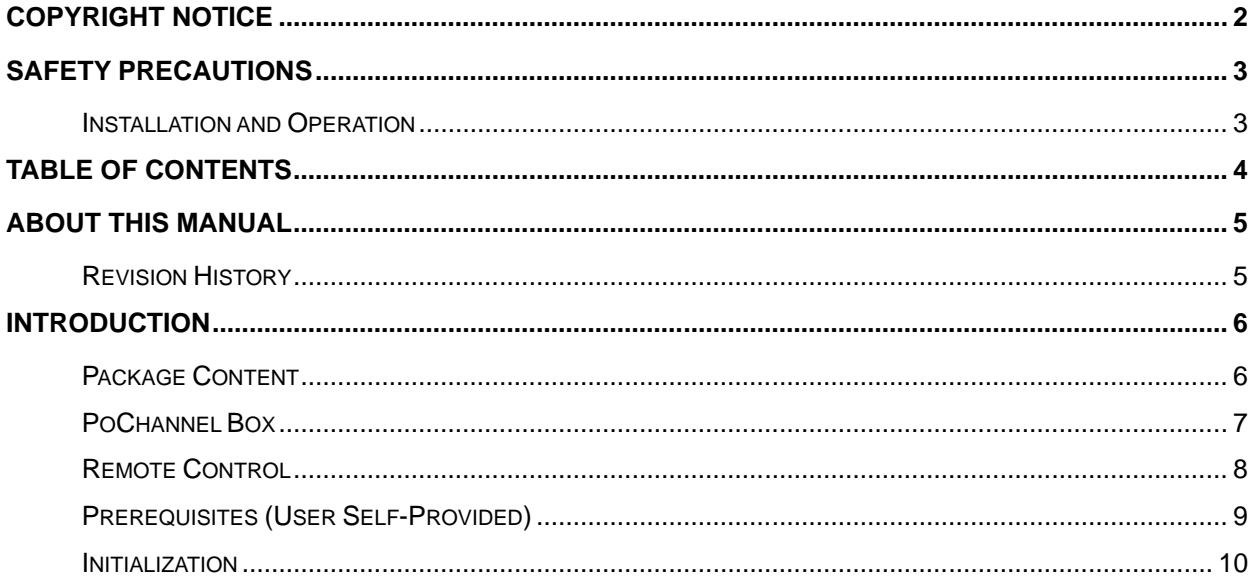

# **About This Manual**

<span id="page-4-0"></span>This manual introduces the procedures on how to install, setup, and operate the PoChannel Box and its relevant accessories.

# <span id="page-4-1"></span>**Revision History**

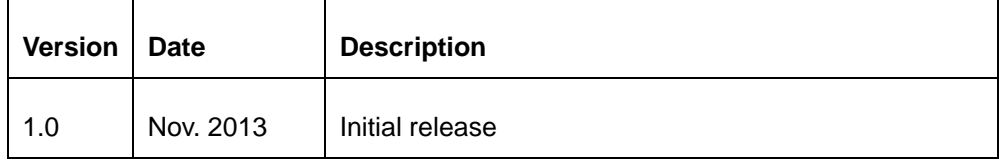

# **Introduction**

<span id="page-5-0"></span>PoChannel Box offer the best and latest online entertainment to you! Through internet access, PoChannel Box can effectively manage your favorite Youtube channels.

#### <span id="page-5-1"></span>**Package Content**

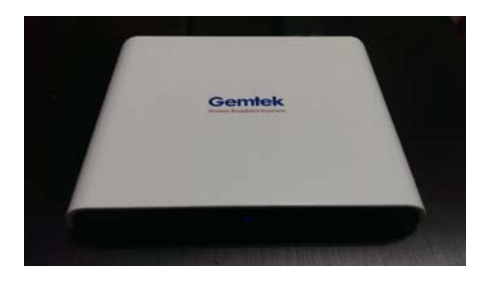

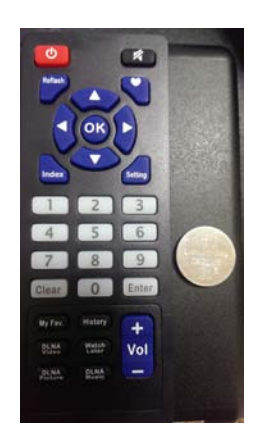

PoChannel Box Remote control (button battery included)

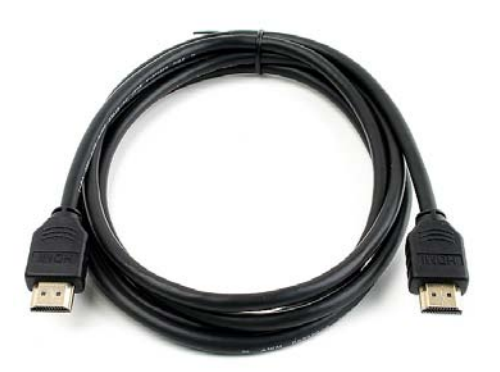

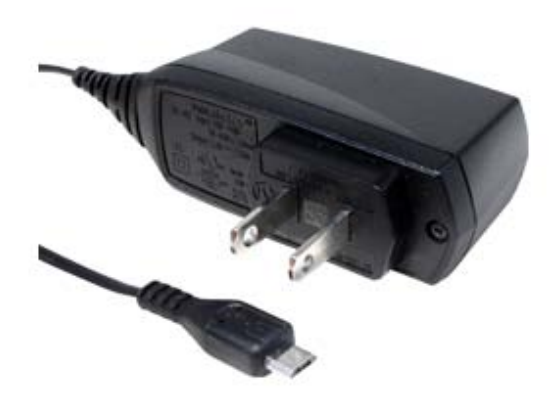

#### **PIC**

Quick installation guide

HDMI cable Power Adaptor (micro-USB connector)

# <span id="page-6-0"></span>**PoChannel Box**

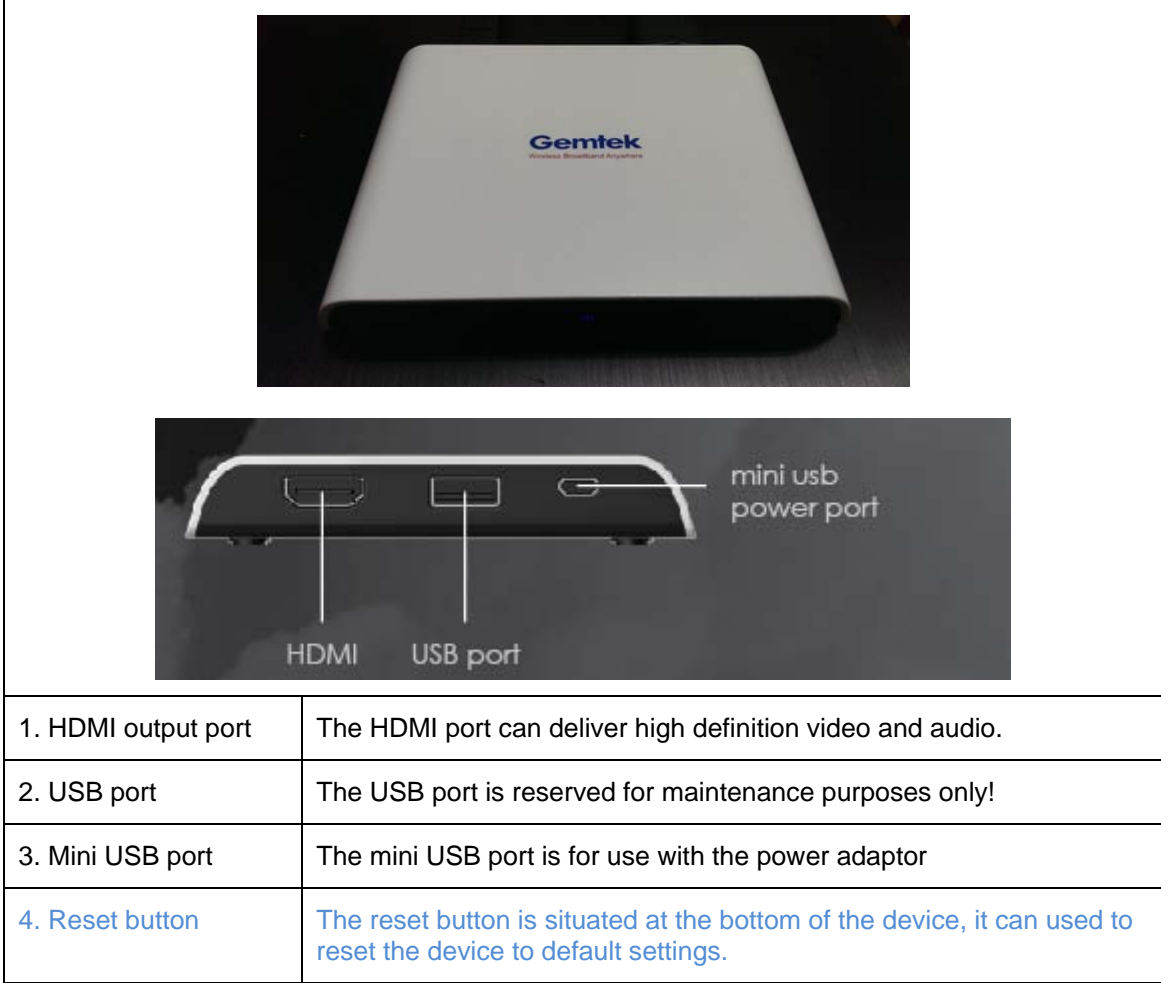

### **Remote Control**

<span id="page-7-0"></span>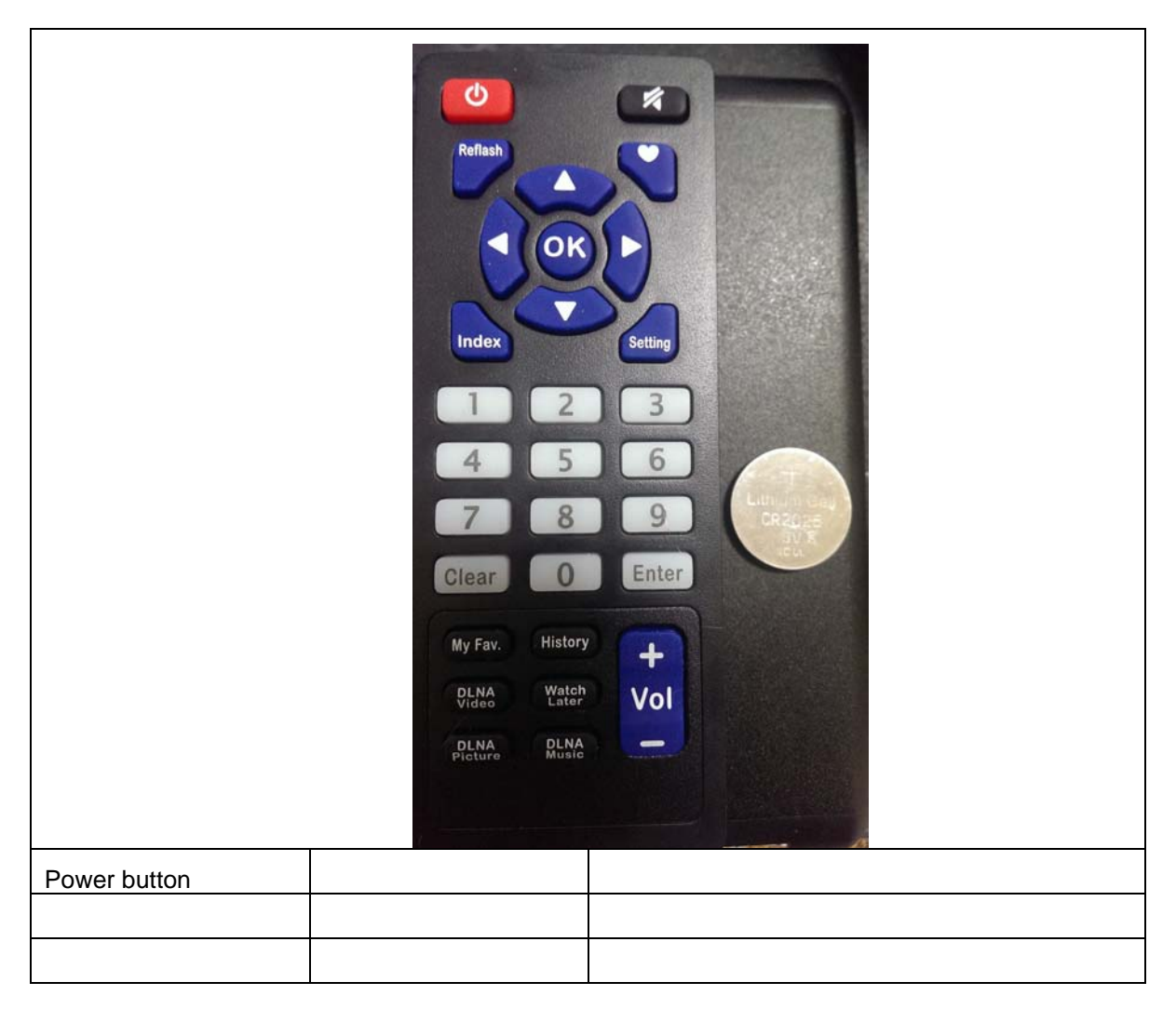

### <span id="page-8-0"></span>**Prerequisites (User Self-Provided)**

- a. Wireless (wireless router 802.11 a, b, g, n compatible) with internet access (must have access rights).
- b. Android, Apple handheld device (phone or tablet) or Windows PC with internet access.
- c. A display (TV or monitor) with HDMI input connection.
- d. A valid [gmail](https://accounts.google.com/SignUp?service=mail&continue=https%3A%2F%2Fmail.google.com%2Fmail%2Fca%2F<mpl=default&hl=en) or [Youtube](https://accounts.google.com/ServiceLogin?passive=true&service=youtube&uilel=3&hl=en&continue=https%3A%2F%2Fwww.youtube.com%2Fsignin%3Faction_handle_signin%3Dtrue%26app%3Ddesktop%26feature%3Dsign_in_button%26hl%3Den%26next%3D%252F) account.

#### <span id="page-9-0"></span>**Initialization**

#### 1. **Inserting the button battery**

- a. Open the battery cover by placing your index finger's nail underneath the clip (blue circle) and gently lift the battery cover
- b. Place the battery on a 30  $\sim$  45 degree angle and insert it into the remote control battery socket.

c. Place the batter cover back onto the socket and gently press downwards until you hear a click.

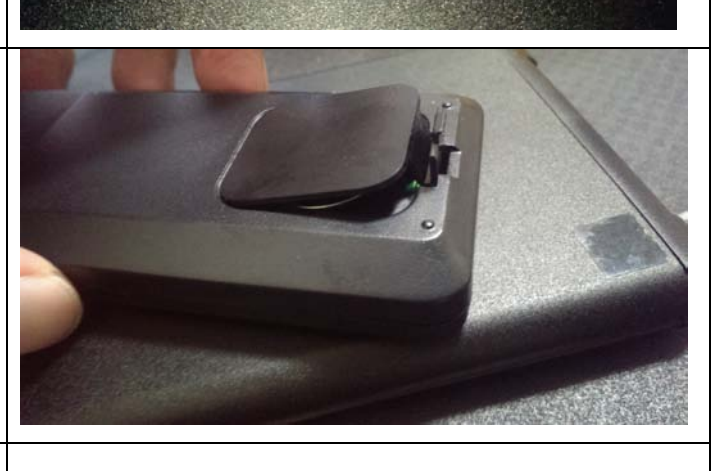

**2. HDMI cable connection Connect the HDMI cable** to PoChannel Box HDMI output port and to display's HDMI input port.

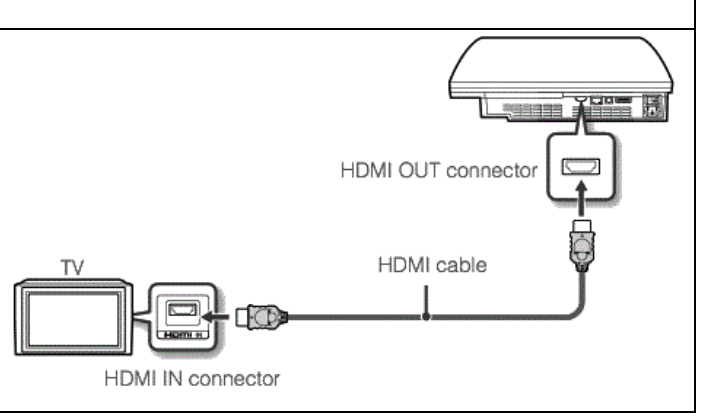

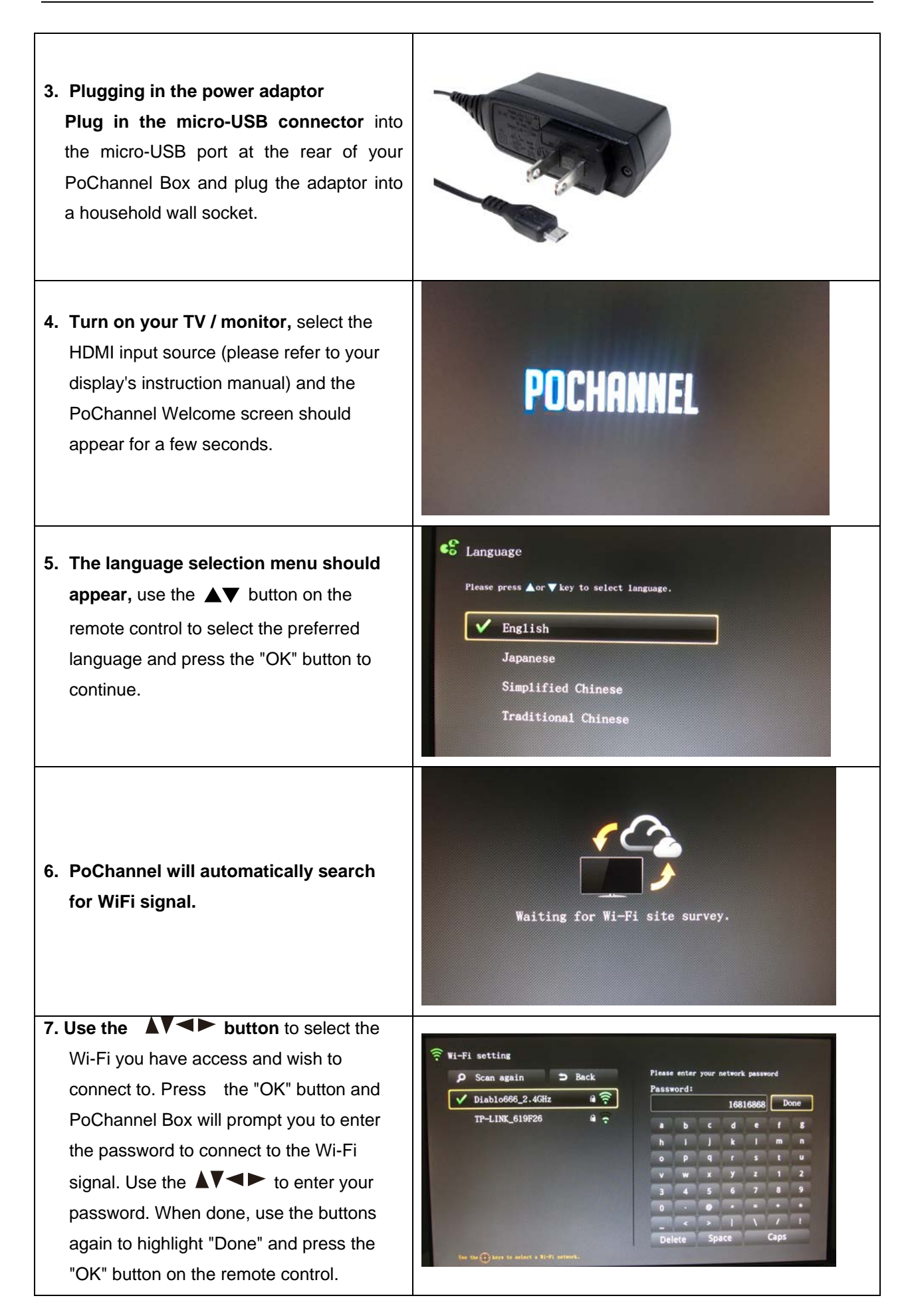

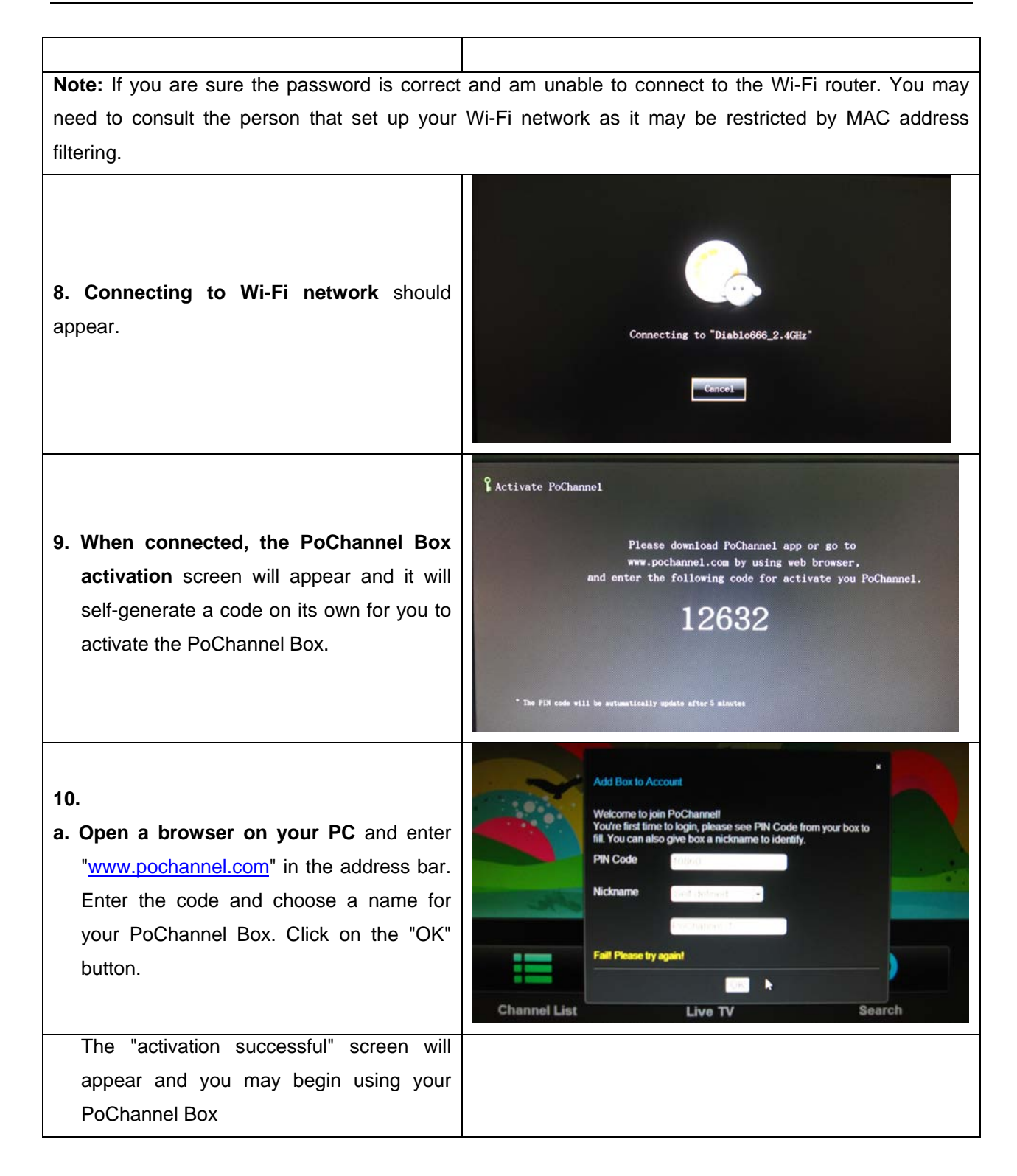

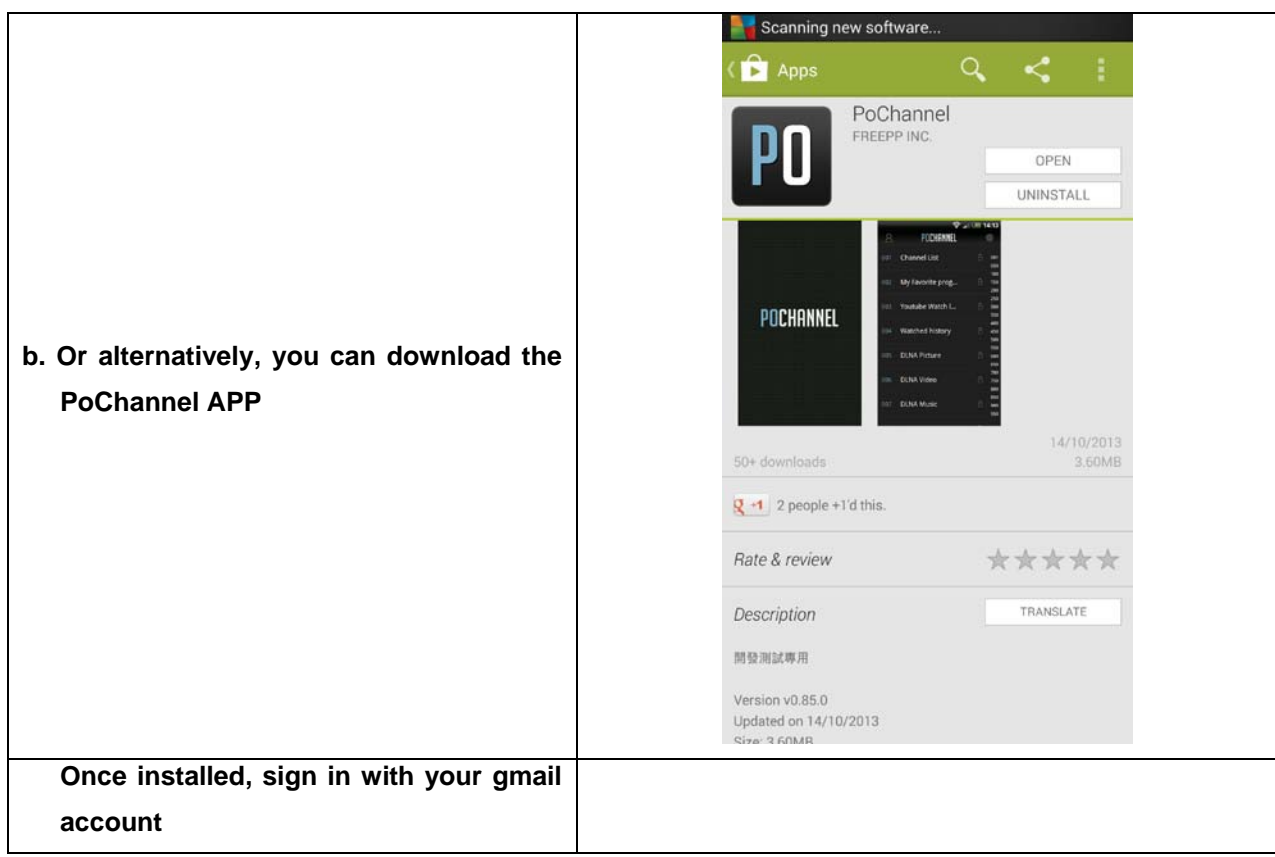